BTO 2022.035 | Februari 2022

Well Field Scheduling Optimizer (WFSO) v1.0

Handleiding

**Bedrijfstakonderzoek** 

# KWR

**Bridging Science to Practice** 

### Snel van start

KWR

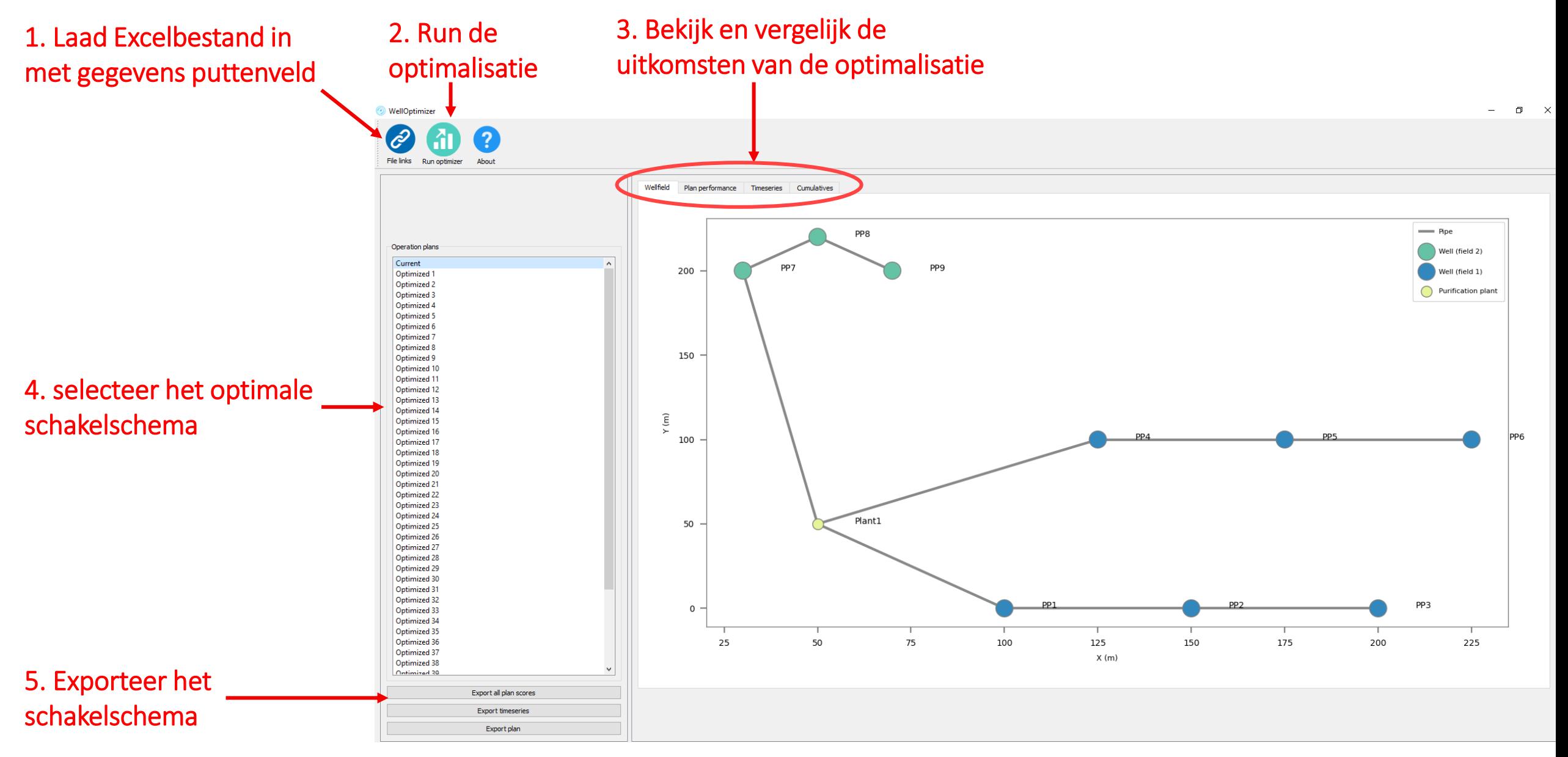

# Inhoudsopgave

#### 1. Inleiding

- 2. Installatie
- 3. Model invoer (Excel)
- 4. Inlezen model invoer
- 5. Optimalisatie schakelschema
- 6. Resultaten bekijken en exporteren
- 7. Definities
- 8. Licentie
- 9. Colofon (contactpersoon bij vragen)

# Inleiding

Veel puttenvelden in Nederland zijn uitgerust met een carrousel schakelschema. Een put die voorin het schema staat schakelt het eerst aan (bij lage watervraag) en degene die helemaal achter in het schema staat schakelt pas bij als de vraag heel hoog is. Een carrousel bestaat uit meerdere schema's, die periodiek wisselen. De watervraag, in combinatie met de volgorde waarin putten in het schakelschema staan en de frequentie waarmee carrousels wisselen(Engels: RotationTime) bepalen dus hoe lang putten draaien en hoe vaak ze schakelen

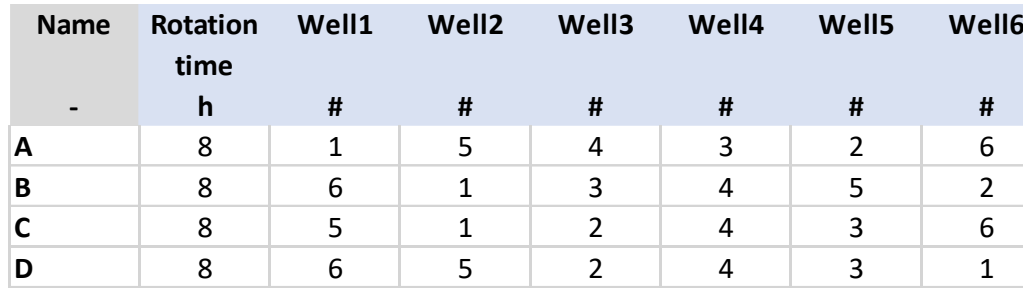

# Inleiding

Doel van de WFSO

• Bepalen van optimale schakelschema's (carrousels) voor puttenvelden van drinkwaterbedrijven

#### Scope

- Puttenvelden met carrousel schakelschema >5 putten
- Geen frequentie gestuurde pompen
- Geen rekening met reistijd in ruwwaterleiding, berging in ruw- en reinwaterkelder

### Inleiding Globale werking

Om de tool te draaien moet de gebruiker eerst randvoorwaarden invoeren voor de zuivering, aquifers, winputten en huidige schakelschema. De WFSO creëert hiermee een digitaal model van het puttenveld. Het model rekent vervolgens het huidige schakelschema door gebaseerd op de historische watervraag op uurbasis. Vervolgens worden 50 schakelschema's gegenereerd en geoptimaliseerd, rekening houdend met de volgende prestatie-indicatoren:

- 1. Constante ruwwaterkwaliteit (SD-WQI)
- 2. Voorkomen van over- en onderbelasten van putten i.v.m. putverstopping (SOLEX)
- 3. Energieverlies door onderlinge beïnvloeding. (EL)

De geoptimaliseerde schakelschema's presteren of heel goed voor één van deze indicatoren, of juist redelijk goed voor een combinatie van factoren. Het is vervolgens aan de gebruiker om één van deze schakelschema te selecteren, afhankelijk van welke indicator belangrijk is.

## 2. Installatie

Het programma is gedistribueerd als zipbestand en bevat een applicatie en bijbehorende dependencies.

- 1. Unzip het bestand naar C:\WellOptimizer
- 2. Open C:\WellOptimizer\wo\_main.exe

#### Tip:

maak een shortcut naar wo\_main.exe op je desktop of het windows startmenu.

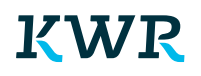

## 3. Modelinvoer

De modelinvoer vindt plaats in een Excel bestand dat met het model is gedistribueerd.

C:\WellOptimizer\docs\Input\_file.xlsx

Open dit bestand, en sla het op onder een andere (logisch herkenbare) naam in een aparte folder.

# 3. Modelinvoer

Het Excelbestand is beveiligd om te voorkomen dat gegevens verkeerd worden ingelezen.

Je kunt alleen data invoeren op de gele vlakken

Tip: mocht je toch aanpassingen willen doen: rechter muisknop op tabblad -> unprotect sheet (geen wachtwoord nodig)

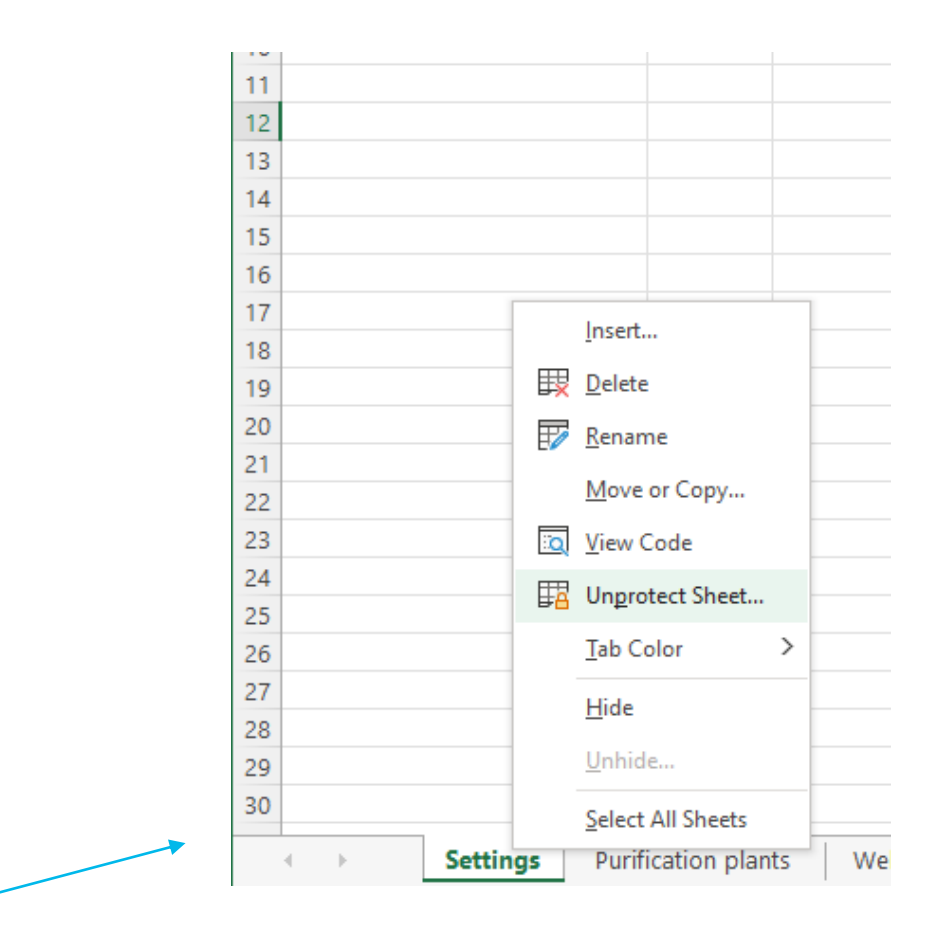

# 3. Modelinvoer

Doorloop alle 6 tabbladen van de Excel om gegevens in te voeren over het puttenveld:

- 1. Settings
- 2. Purification plan (waterzuivering)
- 3. Wellfields (puttenvelden)
- 4. Wells (putten)
- 5. Operation (huidige schakelschema)
- 6. Timeseries (tijdreeks historische watervraag)

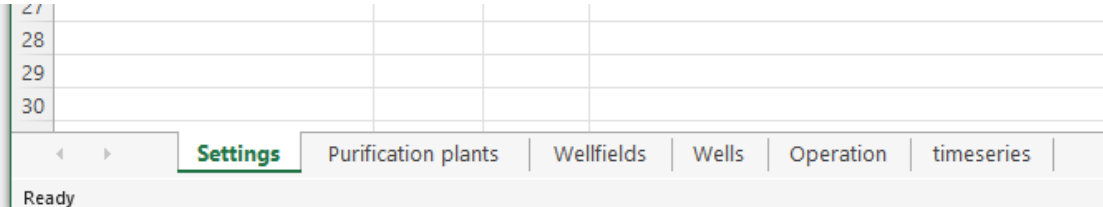

### 3. Modelinvoer B. Waterzuivering

Open het tabblad "Settings".

Bepaal hoe zwaar je de Operation Period (=schakelfrequentie) wilt meewegen in de optimalisatie van SOLEX.

#### Tip:

Kies een waarde van 0.1 of lager indien je vooral op de Utilization Factor (gemiddelde draaiuren per dag) wilt optimaliseren.

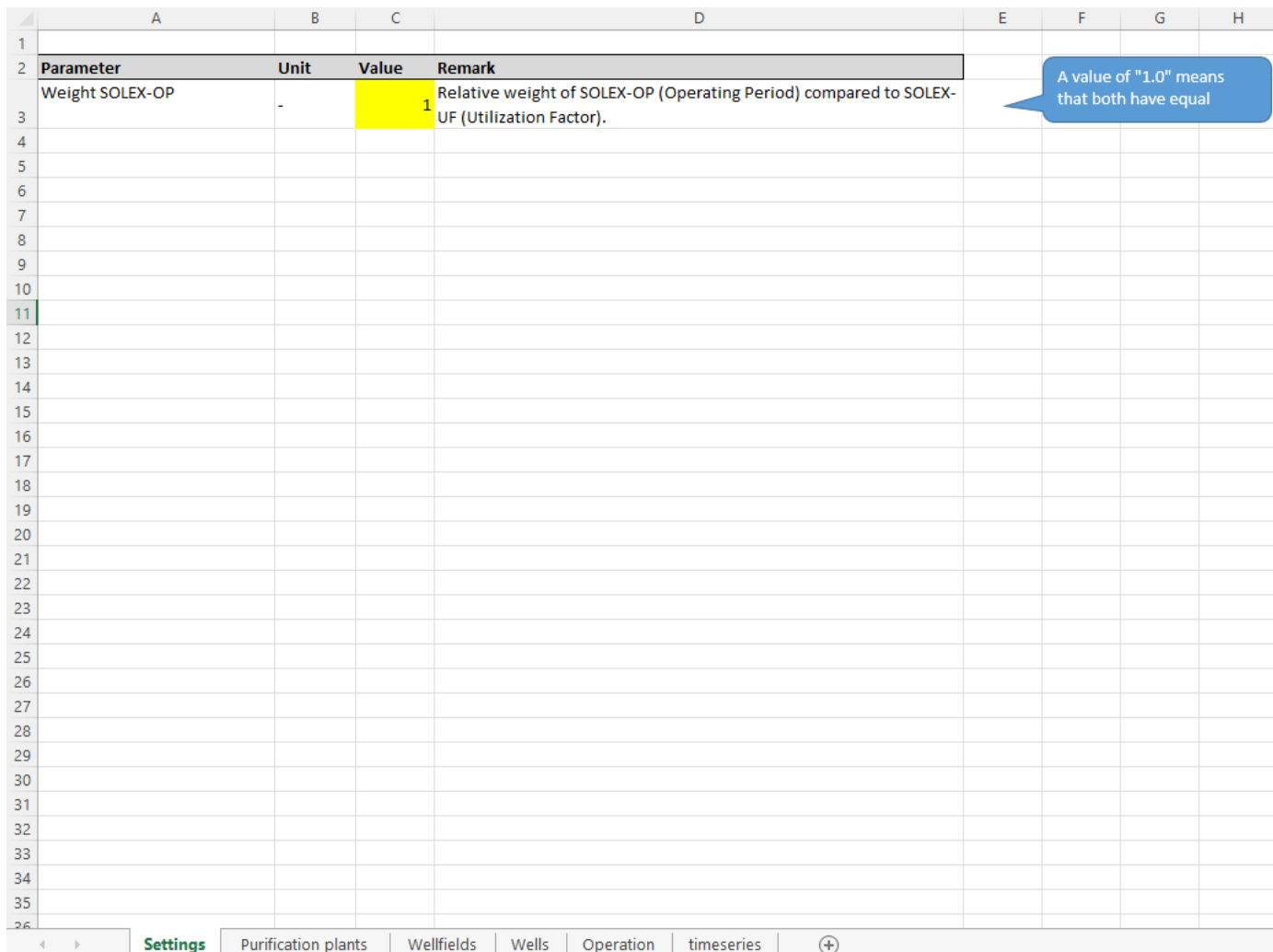

### 3. Modelinvoer B. Waterzuivering

Open het tabblad "Purification Plants".

Vul in:

Rij 4 -> naam parameter

Rij 5 -> eenheden

Rij 6 -> geef aan dat de parameter "Active" is

Rij 7 -> Maximaal toelaatbare concentratie voor de zuivering

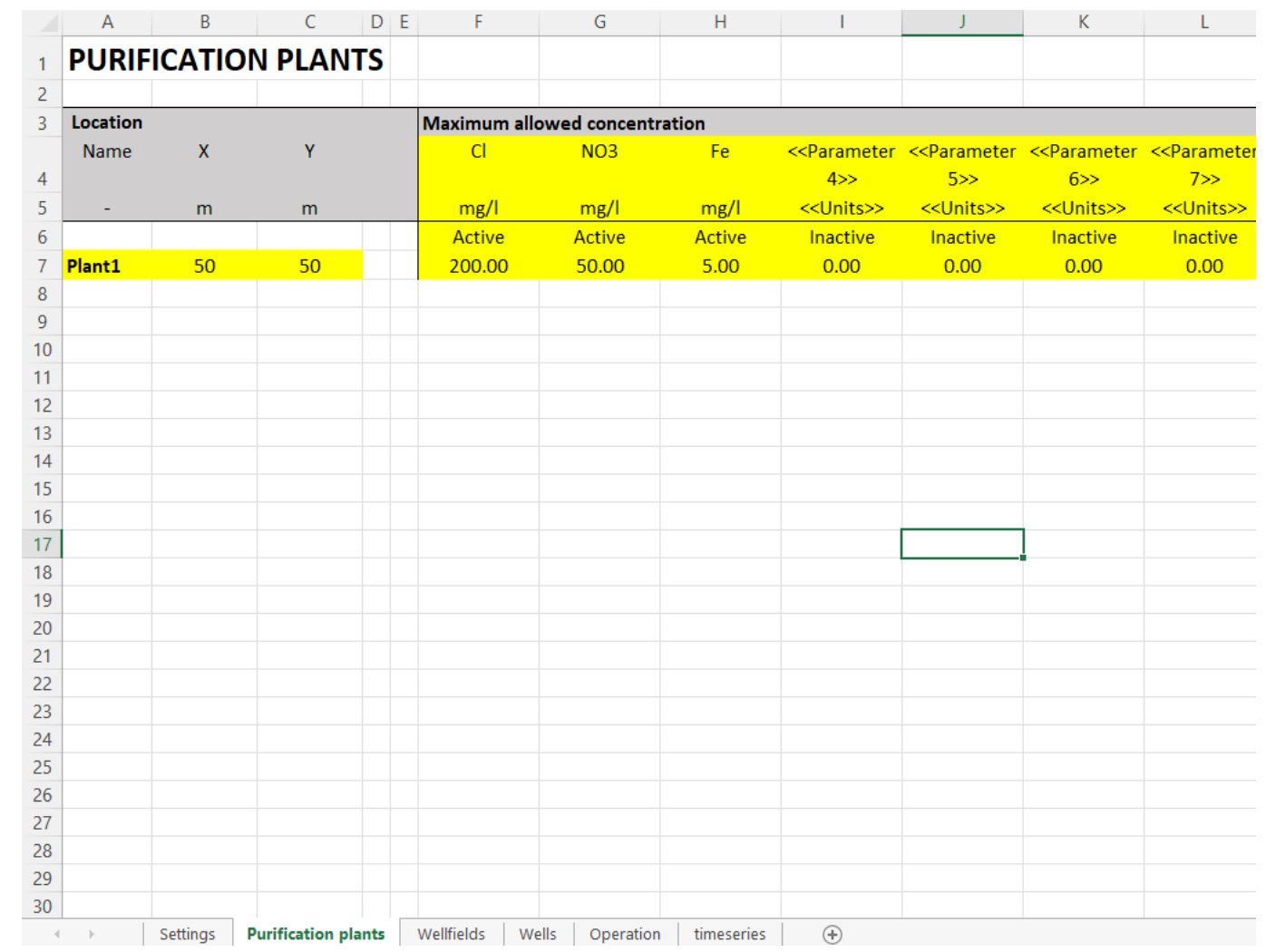

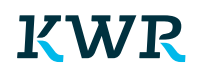

### 3. Modelinvoer B. Waterzuivering

Tip:

- Vul alleen parameters in die kritisch zijn voor het zuiveringsproces.
- Hoe meer parameters, hoe groter de rekentijd.
- Doe een schatting als je de grenswaarden niet exact weet.
- De WFSO probeert tijdens de optimalisatie namelijk om de fluctuatie van de genormaliseerde concentraties te minimaliseren (SD-WQI) en toetst strikt genomen niet op overschrijding van de grenswaarden.

### 3. Modelinvoer C. Puttenveld

- Geef per puttenveld de kD (transmissiviteit = dikte x permeabiliteit) en c-waarde (weerstand scheidende lagen) op.
- De waarden worden gebruikt om te bepalen hoe de onttrekkingskegels van putten elkaar onderling beïnvloeding (er wordt dus alleen geoptimaliseerd om de extra stijghoogteverlaging door omliggende putten te minimaliseren).

#### Tip:

• Er is aangenomen dat er geen onderlinge beïnvloeding plaatsvindt tussen de puttenvelden. Definieer dus aparte puttenvelden wanneer putten in verschillende watervoerende pakketten liggen

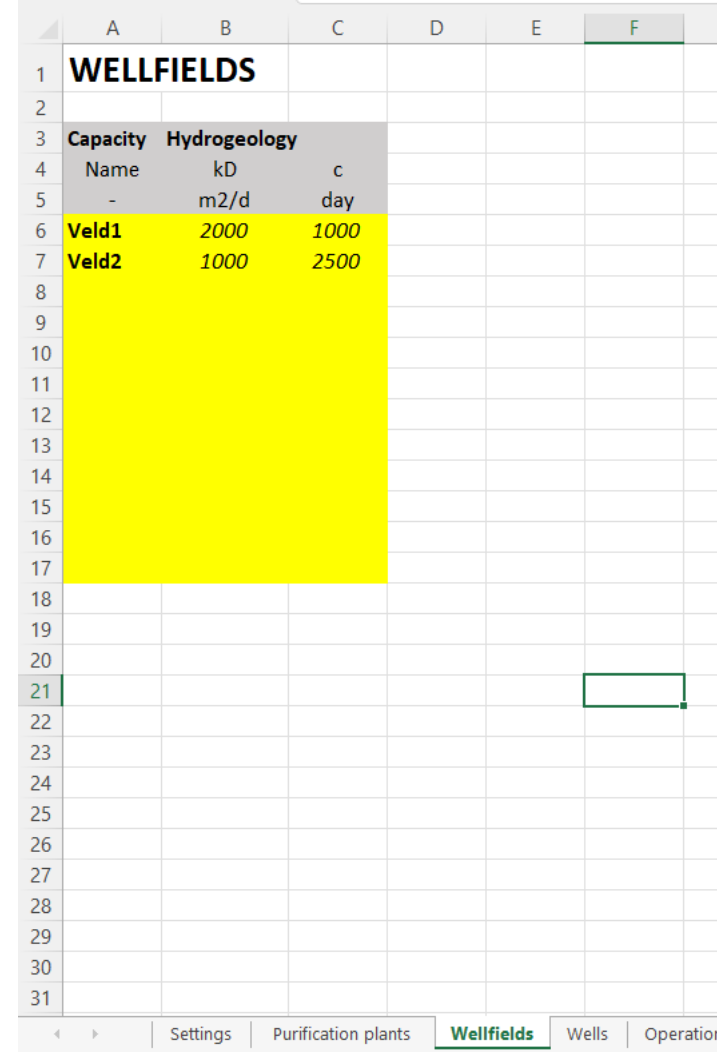

### 3. Modelinvoer D. Putten

Vul per pompput de volgende informatie:

- 1. Naam
- 2. Puttenveld waarbinnen de put ligt
- 3. Capaciteit
- 4. Pompefficiency -> gebruik altijd 100%
- 5. XY-coordinaten
- 6. Waterkwaliteit -> voor de parameters die zijn gedefinieerd bij "purification plants"
- 7. Safe operating limits (zie volgende sheet)
- 8. Benedenstroomse knooppunt -> exacte naam van andere put of Purification Plan

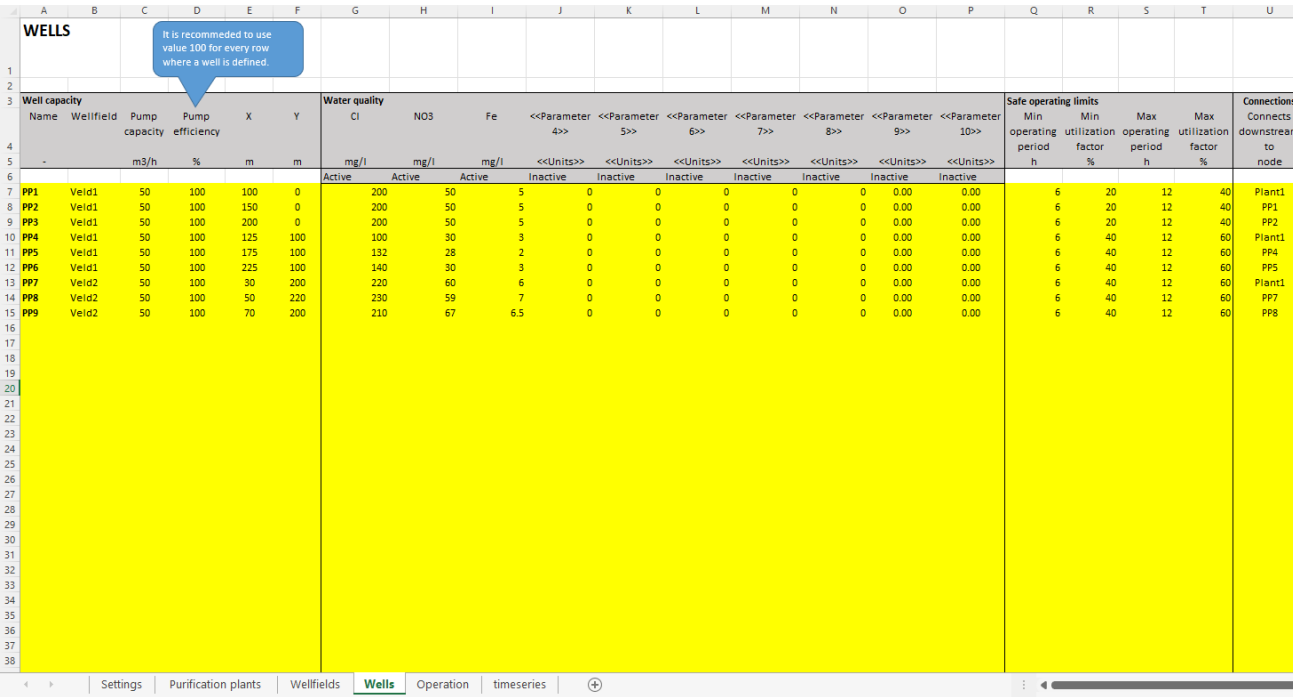

### 3. Modelinvoer D. Putten

Tip:

De Safe Operating Limits zijn de gewenste draaiuren van putten (i.v.m. verstopping, of aantrekken van verontreinigingen:

*Minimum & Maximum operating period* -> bepaalt hoeveel uur de put bij voorkeur non-stop draait voordat ze uitschakelt. Varieert van 6 uur (op snel verstoppende puttenvelden) tot enkele dagen. Kies hier een bandbreedte van 50% boven en onder. Kies een grote bandbreedte (0 tot 999 uur) als je de operating period niet wilt laten meewegen

*Minimum & Maximum Utilization Factor-*> Gewenste percentage van de tijd dat een pomp aanstaat. De totale draaiuren dus, uitgedrukt als percentage.

Check of je putten bij de gegeven Utilization Factor aan de watervraag kunnen voldoen

#### KWR

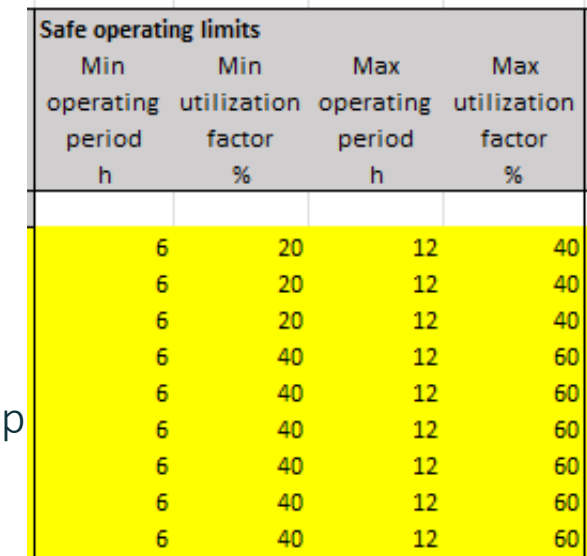

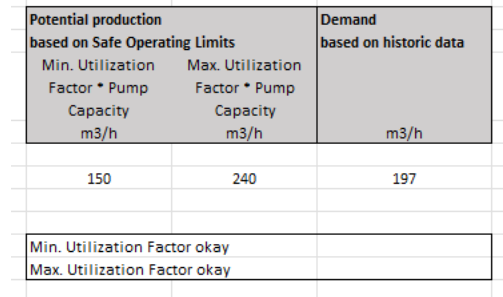

### 3. Modelinvoer E. Schakelschema

Vul hier in hoe de putten momenteel worden geschakeld

#### Tip:

Als je hier 4 rijen invoert, dan zal het model ook met 4 carrousels komen.

Je hoeft niet per se het huidige schakelschema op te geven. Je kunt ook een zelf bedacht schema invoeren als je dat wilt testen.

De "Desired Rotation time" is periode waarna van caroussel wordt gewisseld. Vul hier 2x hetzelfde getal (voor Min en Max) als je deze periode niet wilt aanpassen.

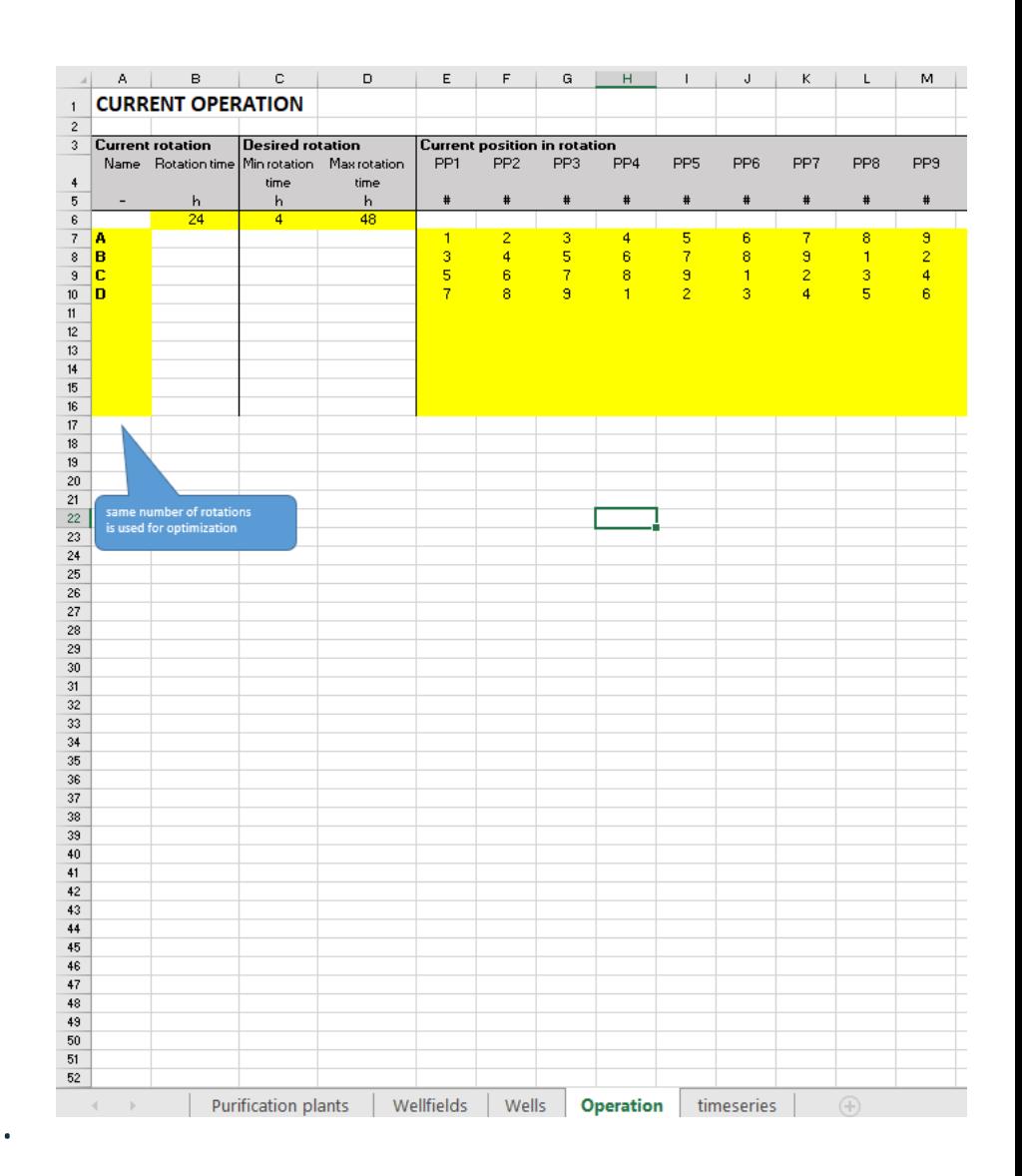

KWR

### 3. Modelinvoer F. Tijdreeksen

Vul hier in hoeveel kuub water de putvelden samen per uur moeten leveren aan de zuivering. Gegevens moeten op uurbasis worden ingevoerd. Dit wordt rechtsboven gecontroleerd

#### Tip:

- Je kunt maximaal 1 jaar doorrekenen. Gebruik een jaar met gemiddelde watervraag voor de optimalisatie.
- Is er geen meetreeks van ingaand water? Gebruik dan afpompstation. Vlak pieken eventueel af i.v.m. buffering in de reinwaterkelder, anders overschat je het aantal schakelmomenten. De WFSO bevat namelijk geen buffering.

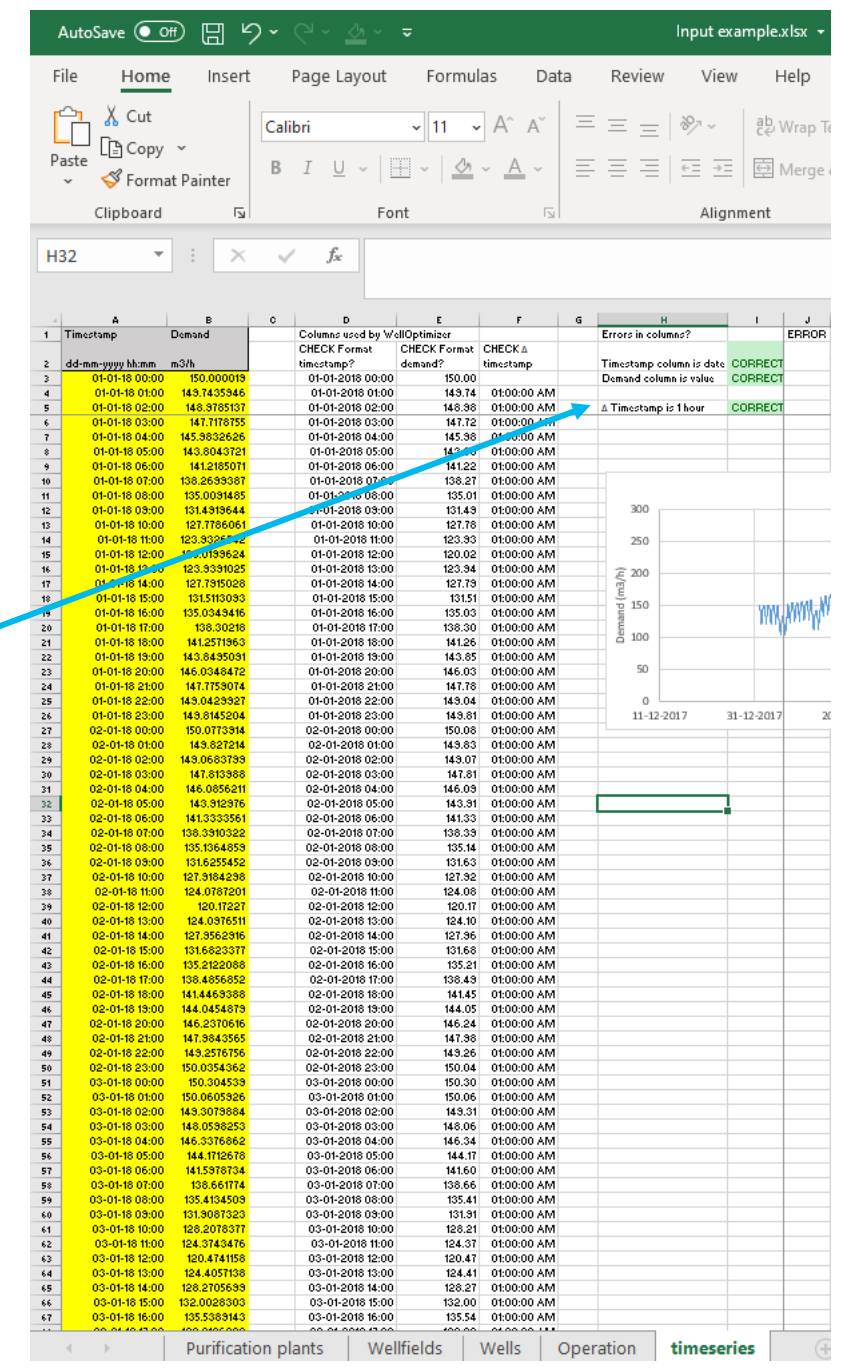

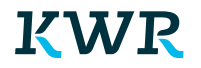

# 4. Inlezen model invoer

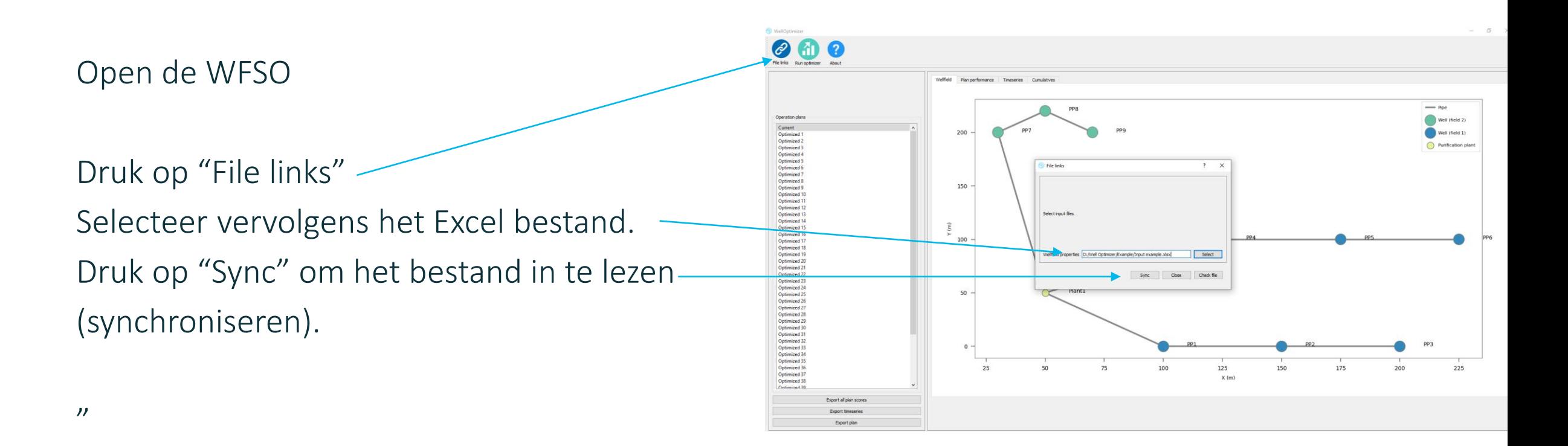

# 4. Inlezen model invoer

#### Tip:

Als je klaar bent met deze stap, dan zou de WFSO de ruimtelijke indeling van het puttenveld moeten tonen en het huidige schakelschema (genaamd "current",

Als je de WFSO opstart, toont deze altijd je laatste berekening. Controleer of het Excel bestand dat je hiervoor hebt ingelezen nog actueel is via "check file"

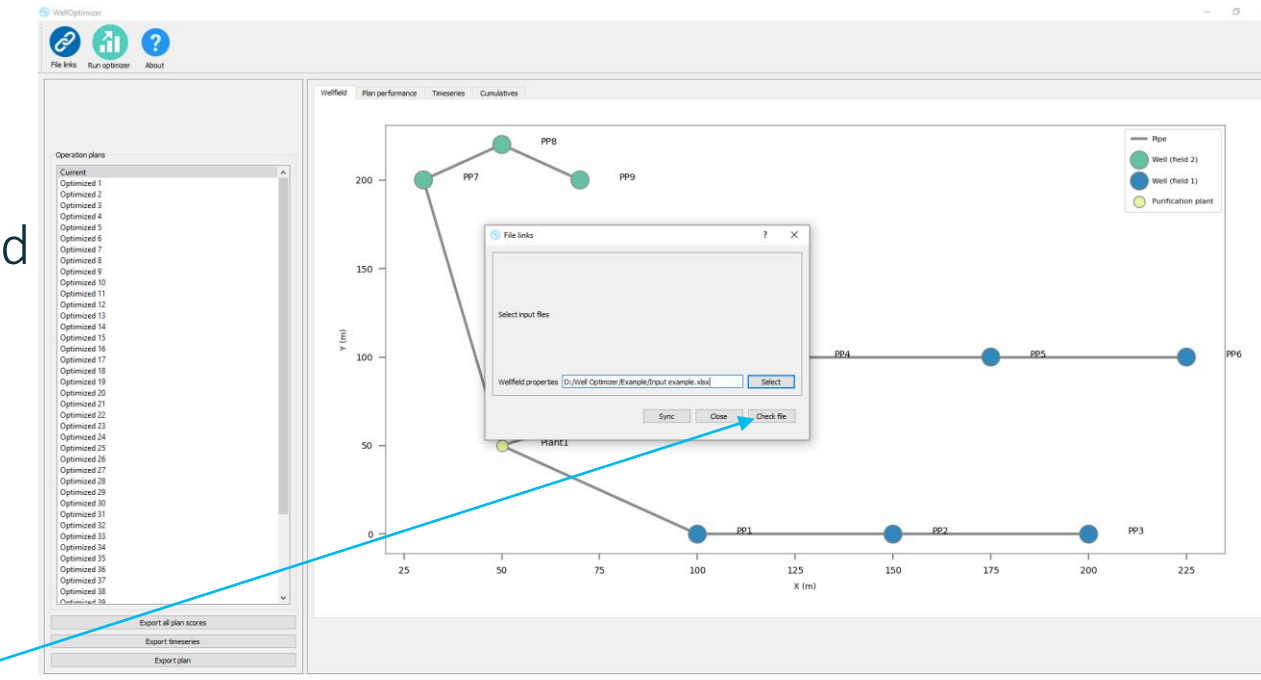

#### K W R

# 5. Uitvoeren optimalisatie

Druk op "Run Optimizer"

Je hebt hiermee een genetisch algoritme gestart (NSGA-II) dat 50 schakelschema's gaat optimaliseren in 75 stappen. Met elke stap probeert het model de prestatie-indicatoren te verbeteren. In totaal gaat het model dus 50 x 75 = 3750 jaar doorrekenen.

Deze berekening kan enkele uren duren, afhankelijk van het aantal putten en de lengte van de tijdreeks. Let op dat de computer in deze tijd niet in de slaapstand gaat staan of zichzelf uitschakelt.

## 6. Resultaten bekijken en exporteren

De schakelschema's kunnen bekeken worden via 4 tabbladen:

Wellfield: layout van het puttenveld

Plan Performance: Vergelijking van de uitkomsten van alle optimalisaties.

Timeseries: tijdreeksen van prestatie-indicatoren

Cumulatives: grafiek met concentratie als functie van de watervraag.

Plan performance

Timeseries

Tabblad "Plan Performance"

Vergelijking van de uitkomsten van de verschillende optimalisaties. Elk getal staat voor een "pareto-optimale" oplossing. Dit houdt in dat Dit houdt in dat elk geoptimaliseerd schakelschema dusdanig is dat geen enkele prestatie-indicator er op vooruit kan gaan zonder dat een andere indicator er op achteruit gaat.

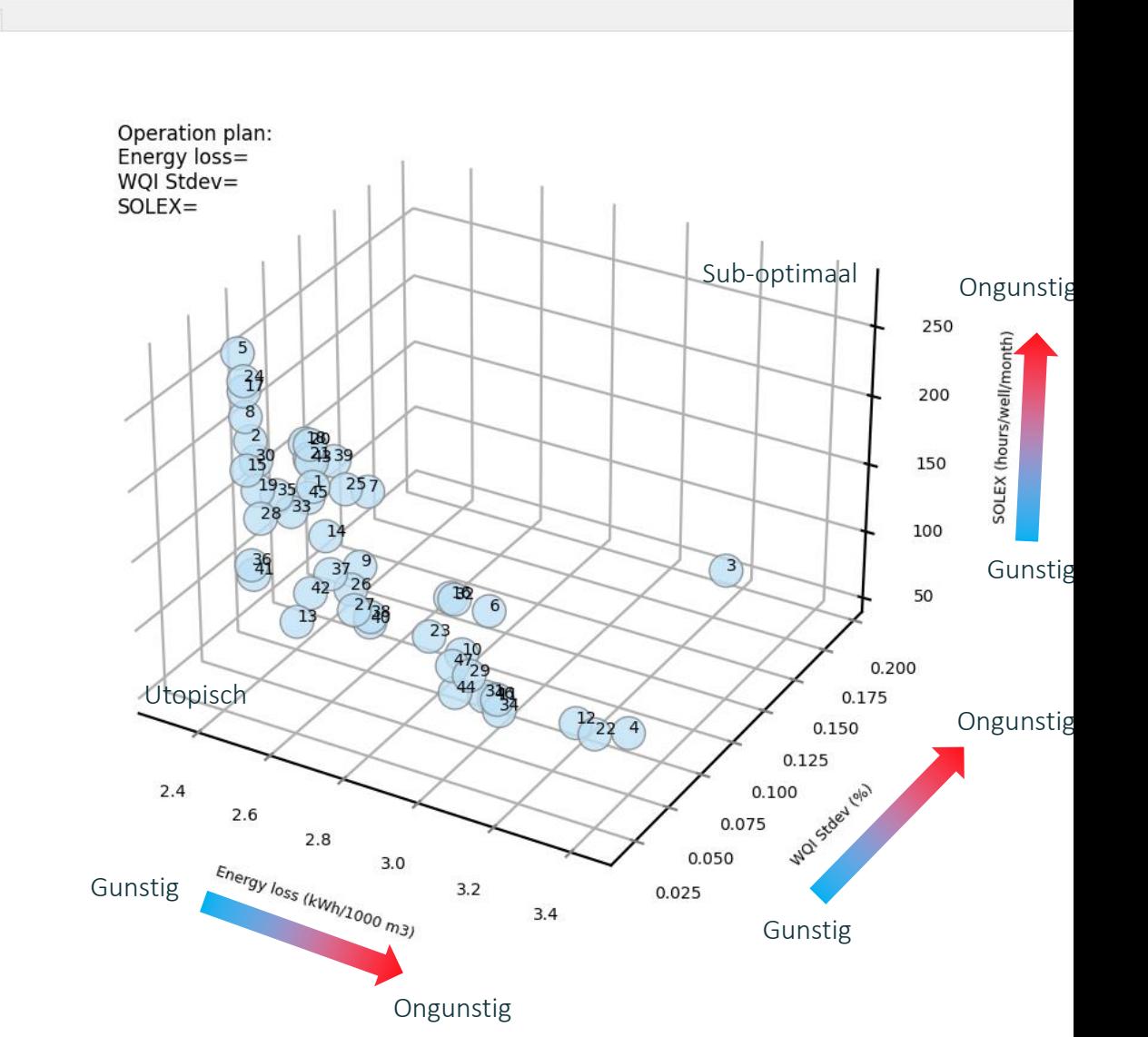

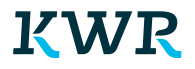

Grafieken met tijdreeksen:

- WQI
- Energieverlies
- Waterkwaliteit
- SOLEX
- Draaiuren
- Schakelmomenten

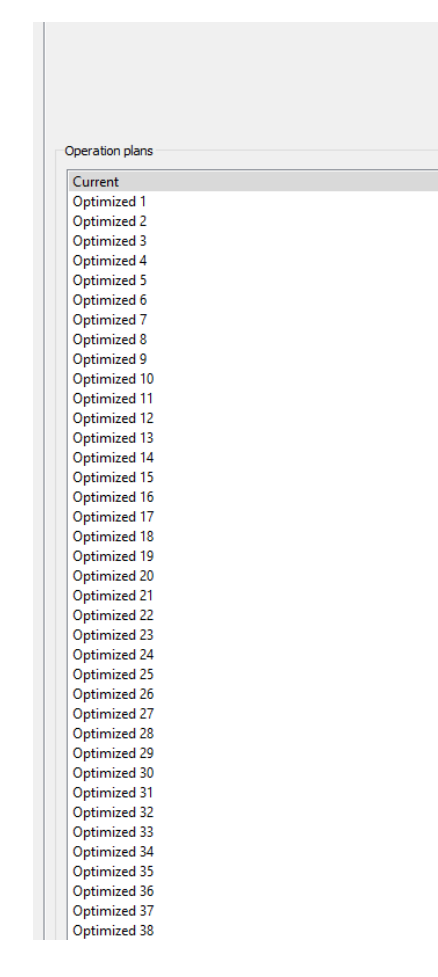

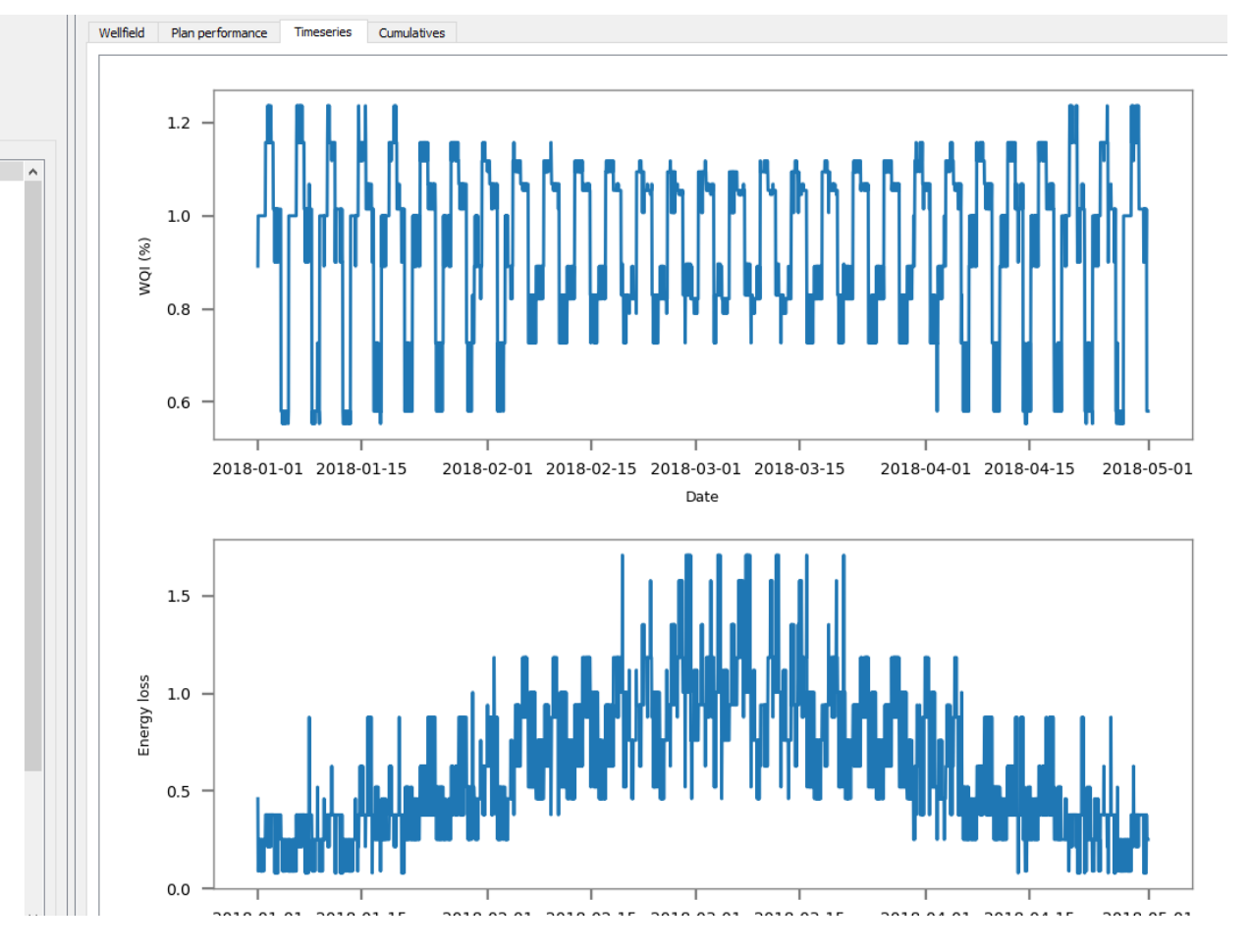

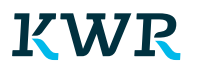

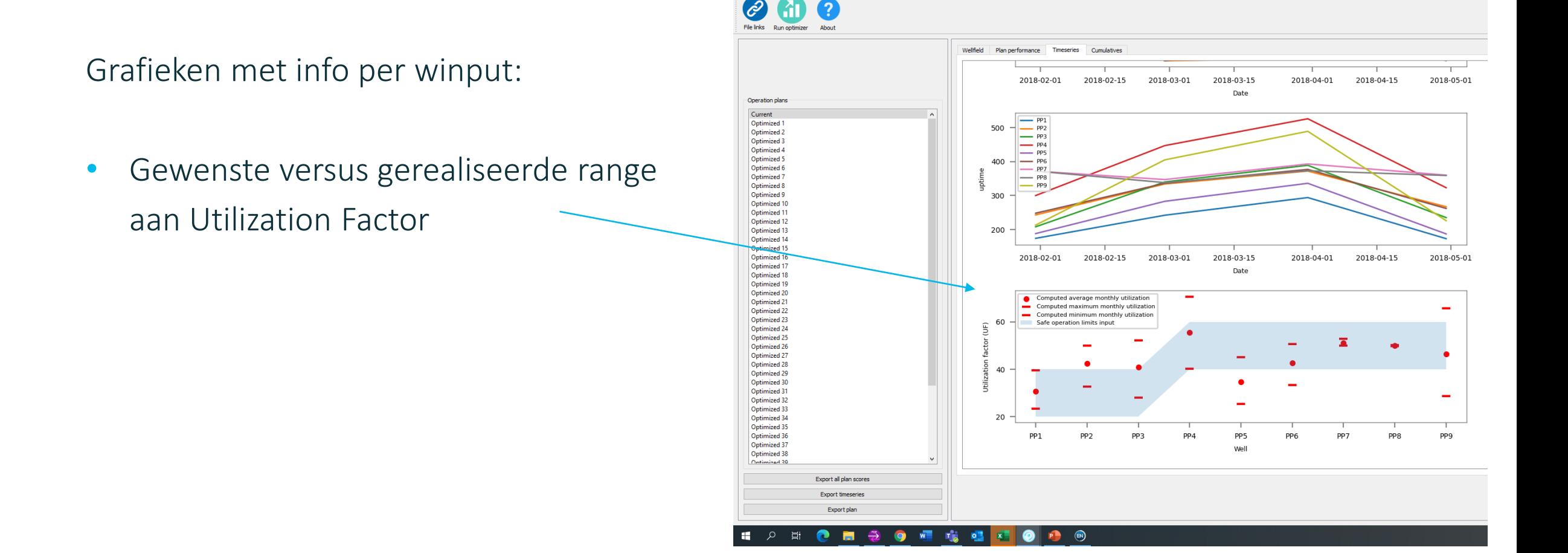

**WellOntimize** 

# 6. Resultaten bekijken en exporteren

#### Cumulatieve waterkwaliteit:

Vergelijking van de waterkwaliteit genormaliseerd naar de grenswaarde van de zuivering (y-as), weergegeven als functie van de watervraag (x-as). De grafiek is herhaald voor alle 4 de schakelcarrousels

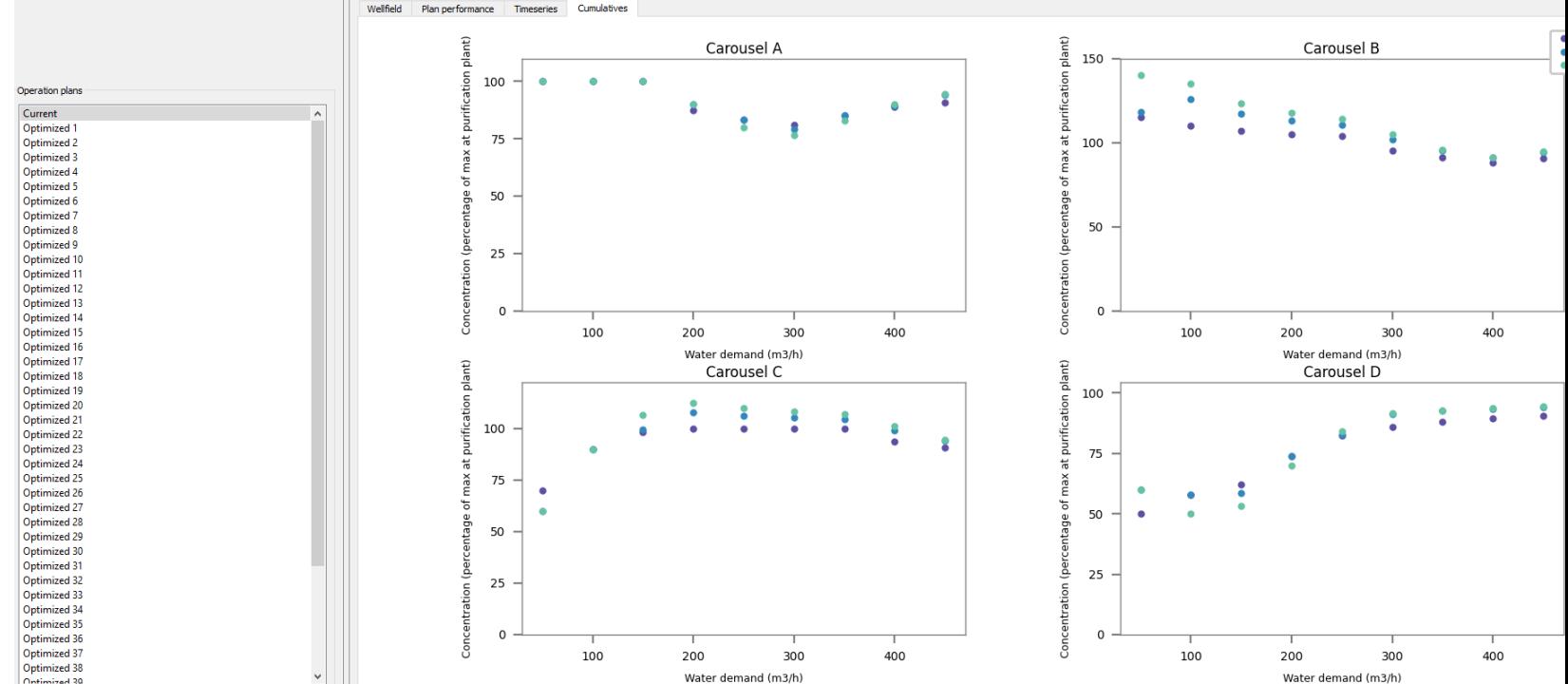

De volgende gegevens kunnen geëxporteerd:

- Een tabel met de prestatie-indicatoren (voor alle pareto-optimale oplossingen)
- Het optimale schakelschema (per optimale oplossing)
- **·** Tijdreeksen met de waterkwaliteit, energieverbruik en SOLEX (per optimale oplossing).

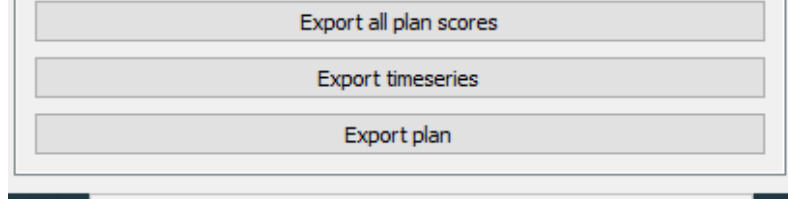

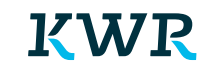

## 7. Definities

#### **Abstraction well (onttrekkingsput)**

A groundwater well designed for abstraction purposes. As such, the well contains one or more screens that allow for flow from the surrounding aquifers and is equipped with a pump.

#### **Carousel (schakelcarrousel)**

A grouping of wells within a well operating plan. Within each carousel, each individual well has a priority number. Whether or not a well in a wellfield is switched on at a certain point in time depends on the water demand and priority number of the well. A well with priority number 1 would be switched on at any time, while wells with the highest priority number would rarely be switched on (only on peak days). Carrousels are rotated every N hours, to ensure that wells with low priority numbering don't run uninterrupted for long timespans (which is bad for clogging).

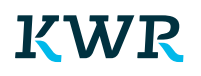

## 7. Definities

#### **Max Operating Period**

The maximum uninterrupted duration (hours) that a well can be active before substantial clogging is likely to occur. After this duration the well ideally needs to 'rest'.

#### **Max Utilization Factor**

The percentage of time that a well can be active before substantial clogging is likely to occur.

#### **Min Operating Period**

The minimum amount of hours that a well is allowed to operate non-stop. The longer a well operates uninterrupted, the faster it gets clogged. Hence, a minimum operating period of 3 hours means that each time a well is turned on, it should at least stay on for 3 hours before being shutted down again.

#### **Min Utilization Factor**

The percentage of time per month that a well is allowed to operate. This factor tells something about how time a well gets to 'rest'. As an example, a minimum utilization factor of 30% means that each month the well should be on for at least 223 hours.

## 7. Definities

#### **Purification plant (waterzuivering)**

Water treatment facility that is fed with abstracted water from one or more wellfields.

#### **Rotation time**

Number of hours that one well carrousel is active. After this period the next carousel is activated.

#### **Well field (puttenveld)**

A collection of abstraction wells that together abstract water from a single aquifer and feed a purification plant (or treatment train). One purification plant can be fed by multiple individual wellfields. Wellfields can be subjected to boundary conditions, such as abstraction permits, that limit the total volume that can be abstracted in certain periods of time.

#### **Well operation plan (schakelschema)**

A standardized way to prescribe which wells should be turned on and which ones should be turned off at any given moment ('schakelschema' in Dutch). A plan consists of several well carousels.

## 8. Licentie

Het programma is alleen verspreid onder deelnemers van het BTO programma. Je mag het programma gebruiken wanneer KWR je in direct contact heeft voorzien van de excetuble. Overnemen van onderdelen, of reverse-engineering, open sourcing, verkoop en redistributie aan derde partijen is niet toegestaan.

## Colofon

#### **BTO 2022.035 | Februari 2022**

Dit onderzoek is onderdeel van het collectieve Bedrijfstakonderzoek van KWR, de waterbedrijven en Vewin.

#### **Opdrachtnummer** 402045-017

#### **Trefwoorden** puttenveld, schakelschema, putverstopping, energieverbruik

#### **Auteurs/ contact**

Erwin Vonk (KWR, thans StellaSpark) Software development

Bram Hillebrand bram.hillebrand@kwrwater.nl Doorontwikkeling en onderhoud software

Martin van der Schans martin.van.der.schans@kwrwater.nl Conceptueel ontwerp en test

#### **Verzonden aan**

Dit rapport is niet openbaar en slechts verstrekt aan de opdrachtgevers van het adviesproject. KWR zal zich onthouden van verspreiding van dit rapport en het rapport derhalve niet verstrekken aan derden, tenzij partijen anders overeenkomen. Opdrachtgever is gerechtigd het rapport te verspreiden mits KWR daarvoor vooraf toestemming heeft verleend. Aan de toestemming voor de verspreiding van (onderdelen van) het rapport kan KWR voorwaarden verbinden.

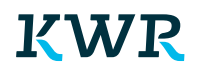